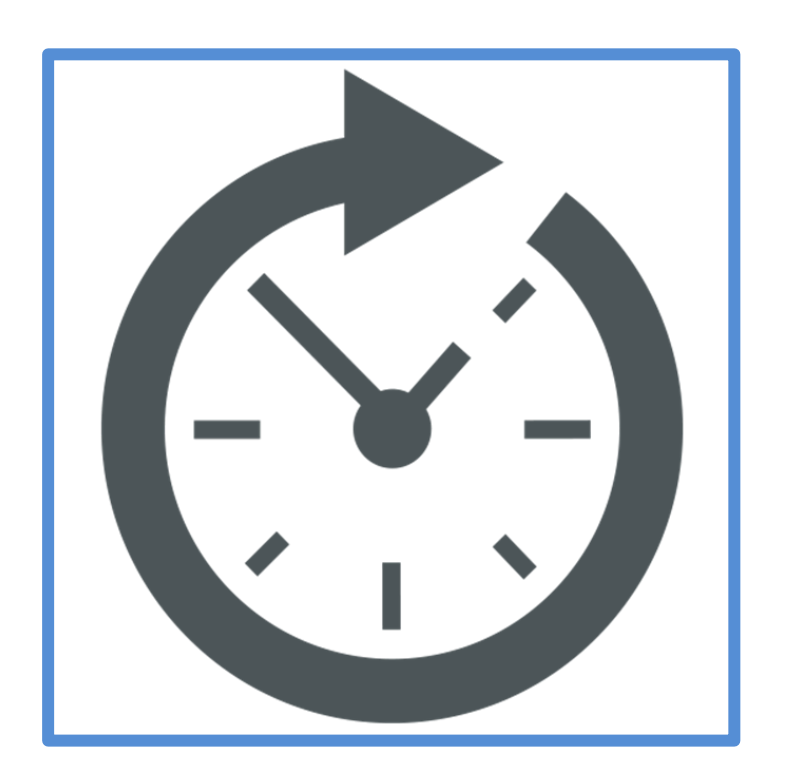

**מערכת הצהרות**

האוניברסיטה העברית בירושלים THE HEBREW UNIVERSITY OF JERUSALEM

**מענק הקדשת זמן מלא למוסד**

# **מהדורה – אוקטובר 5112**

*הצהרה הקדשת זמן מלא למוסד – מדריך למשתמש*

**עמוד 1 מתוך 8**

# תוכן עניינים

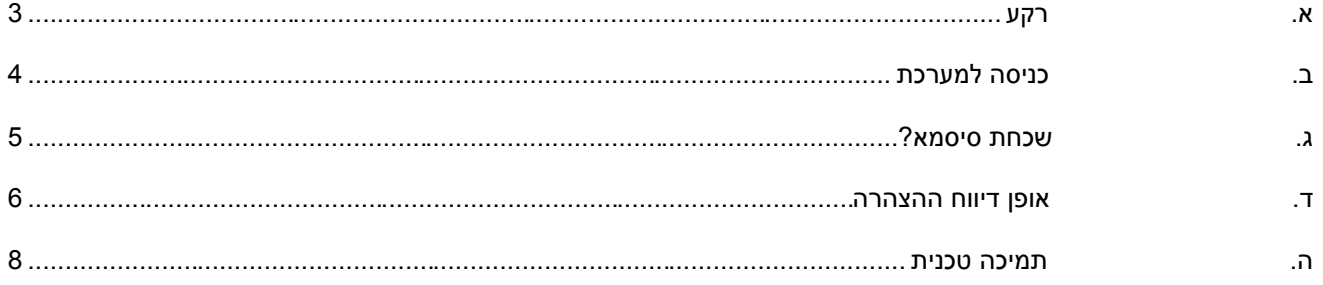

# הצהרה הקדשת זמן מלא למוסד – <mark>מדריך למשתמש</mark>

### <span id="page-2-0"></span>**א. רקע**

- **.1** כחלק מתהליכי המיכון ושיפור השירות של אגף משאבי אנוש ניתן לדווח הצהרות על הקדשת זמן מלא למוסד באופן מקוון.
	- .2 דיווח ההצהרות מבוצע באמצעות מערכת אינטרנטית אחודה אשר דרכה מדווחות גם הצהרות המחלה, מילואים ועמידה בקריטריונים.
	- **.3** המערכת מופעלת לראשונה בתשנת תשע"ו והחל ממועד זה ניתן יהיה לאחזר את כלל ההצהרות אשר מדווחות באמצעותה.
		- **.4** מצורף מדריך משתמש לשימוש המערכת.
			- **.2** לכניסה לאתר לחץ [כאן](http://mydeclare.huji.ac.il/)

<span id="page-3-0"></span>**ב. כניסה למערכת** 

מסך כניסה למערכת:

#### מערכת דיווח הצהרות

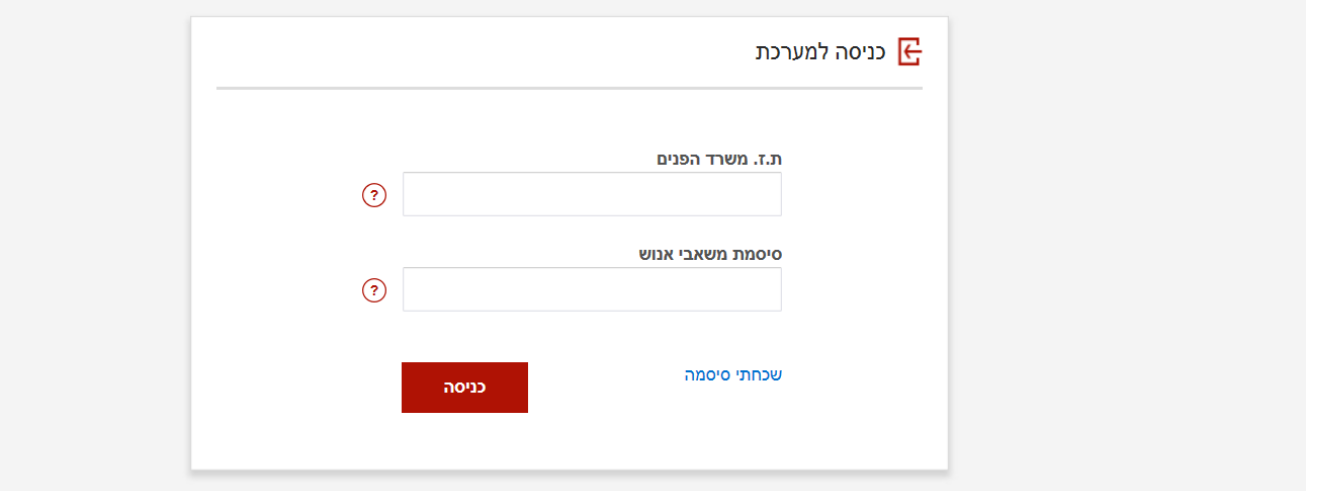

#### **דגשים :**

- 1. מספר תעודת זהות: תעודת זהות משרד הפנים, <u>כולל ספרת ביקורת</u>.
- .2 סיסמא: סיסמת משאבי אנוש )סיסמה זהה לזו באמצעותה נכנסים למערכת הצהרות מחלה ולמערכת תלוש השכר המקוון(
	- .3 **שכחת סיסמא ?** בכל מקרה בו אינך זוכר את הסיסמא ניתן להקיש על הקישור, באמצעות הזדהות פשוטה תשלח סיסמא חדשה למייל האישי שלך )הסיסמא תשלח ([malamontime@malam-payroll.com](mailto:malamontime@malam-payroll.com) מכתובת

.4 לאחר הזנת הנתונים יש ללחוץ על כפתור

כניסה

### <span id="page-4-0"></span>**ג. שכחת סיסמא?**

- .1 לצורך שחזור הסיסמא יש לבצע את השלבים הבאים:
- מספר ת.ז : מספר ת.ז משרד הפנים כולל ספרת ביקורת
	- הזדהות לפי תאריך לידה: תאריך לידה בפורמט yyyy/mm/dd
		- לחיצה על כפתור אישור
		- .2 לאחר לחיצה על כפתור "אישור" תשלח סיסמא חדשה לתא הדוא"ל שלך.

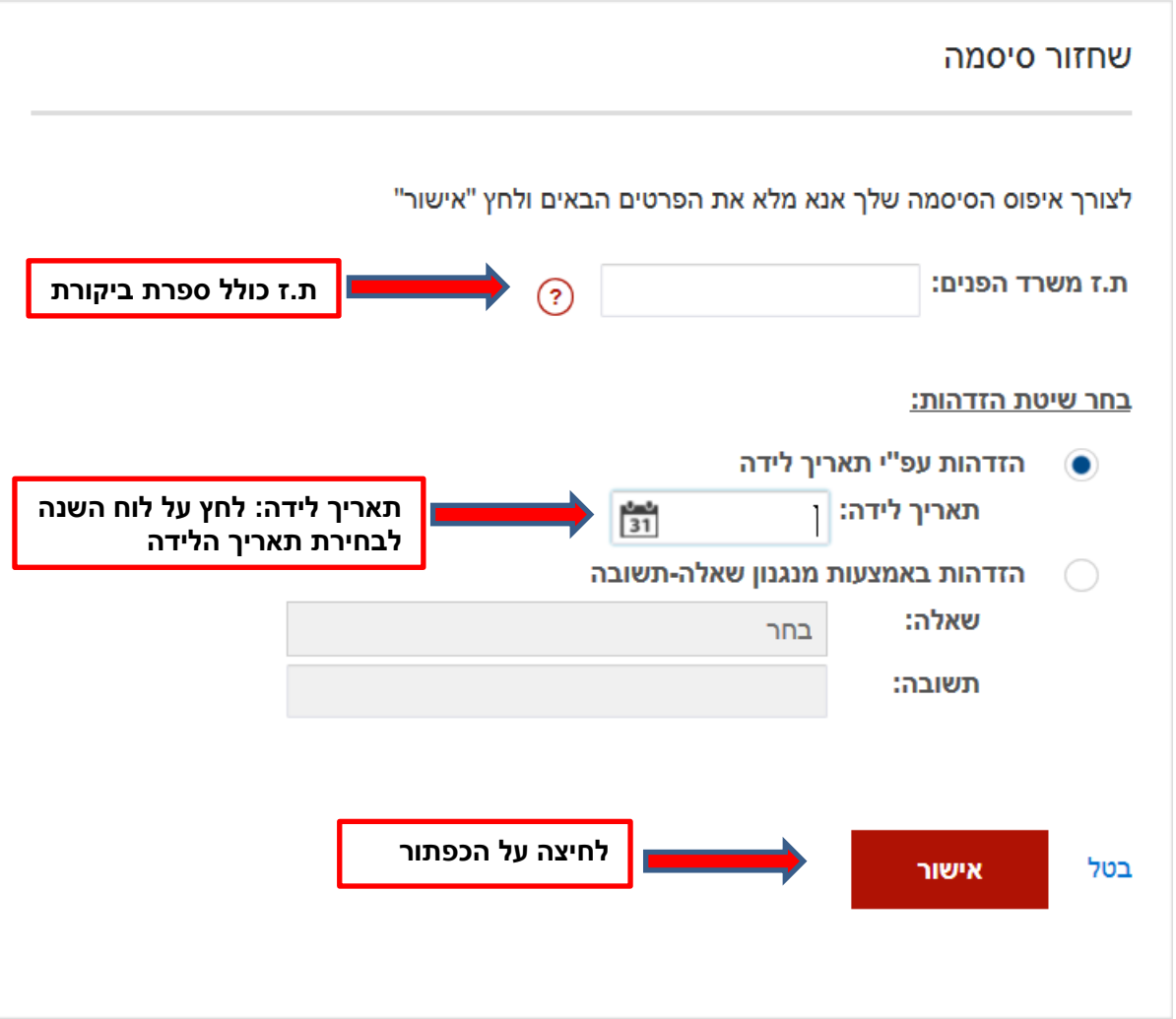

#### <span id="page-5-0"></span>**ד. אופן דיווח ההצהרה**

יש לדווח את ההצהרה בהתאם לשלבים הבאים :

### .1 כניסה למשימה

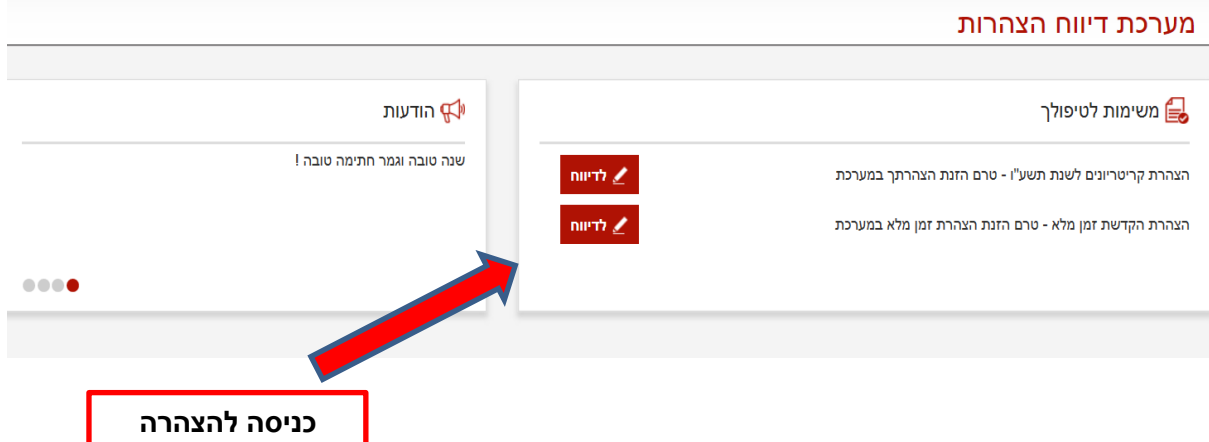

### .2 כללי הזכאות

- א. בתום הקריאה של נוסח ההצהרה יש לסמן "הנני מאשר/ת"
	- ב. לחיצה על "המשך"

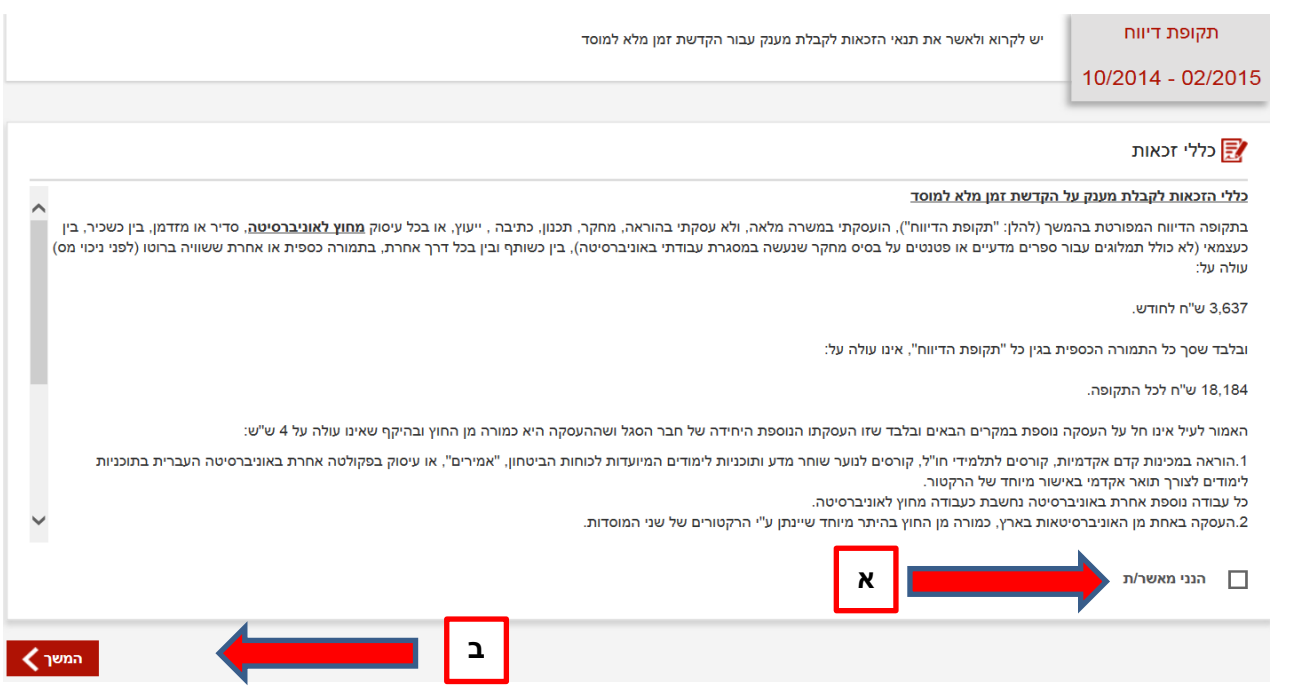

#### *הצהרה הקדשת זמן מלא למוסד – מדריך למשתמש* **ל ה**

**עמוד 6 מתוך 8 צ**

.3 דיווח ההצהרה על הקדשת זמן מלא בגין כל חודש בתקופת ההצהרה :

במסך זה יש לדווח למול כל חודש בתקופת ההצהרה האם הנך "זכאי/ת" או "לא זכאי/ת" למענק. חובה לדווח על כל החודשים בתקופת ההצהרה.

בחודשים שבהם מערכת השכר מזהה שאינך זכאי לתשלום המענק, תירשם סיבת אי הזכאות ותנתן לך האפשרות לערער על ההחלטה. במידה והחלטת לערער, יפתח חלון להזנת הנימוק וכן ניתן יהיה לצרף קובץ "אסמכתא".

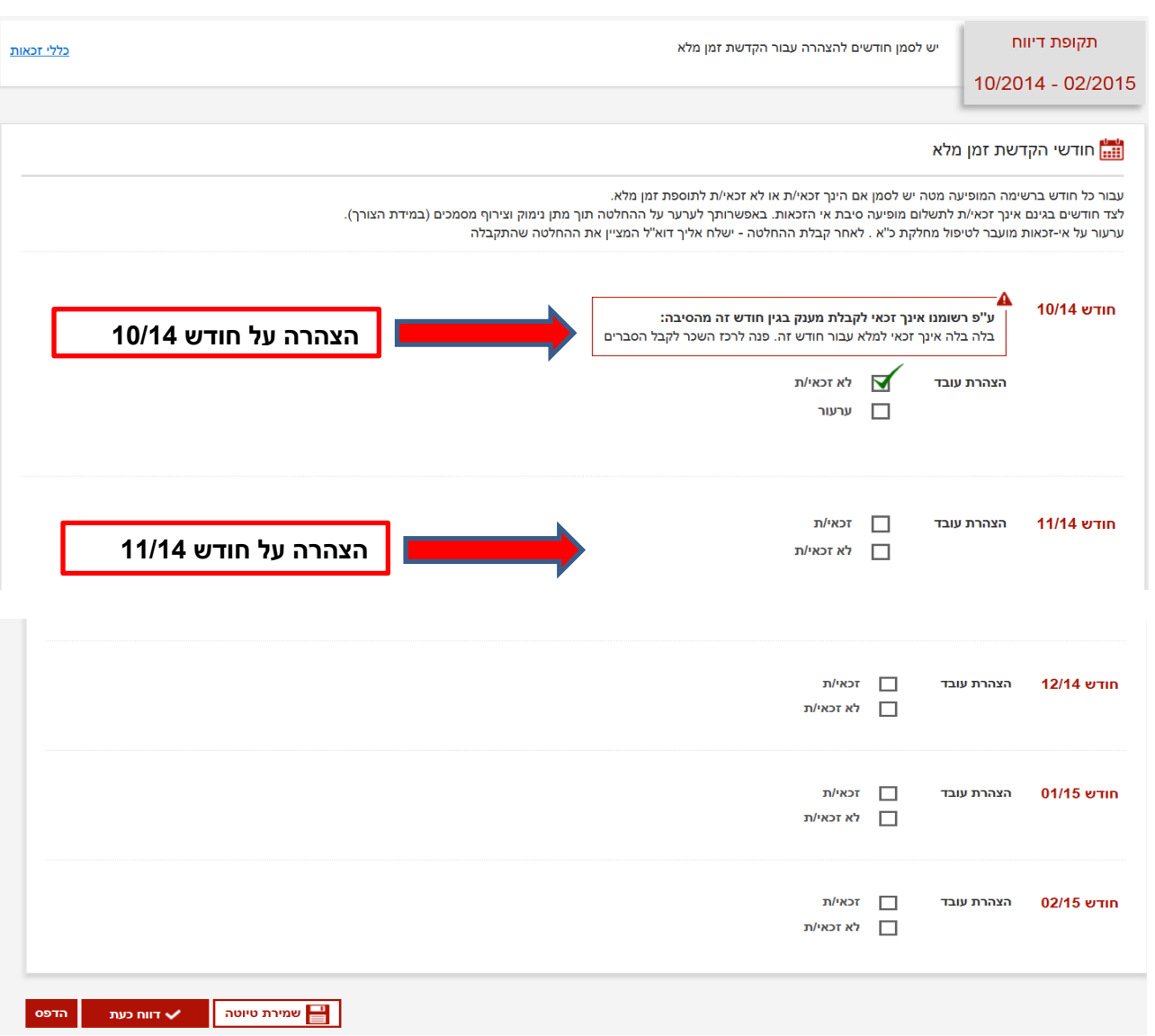

א. בתום הדיווח יש ללחוץ על לחצן Ωא <mark>א דווח כעת ב</mark>לצורך העברת ההצהרה לתשלום.

ב. בגמר הדיווח תתקבל על המסך ההודעה הבאה :

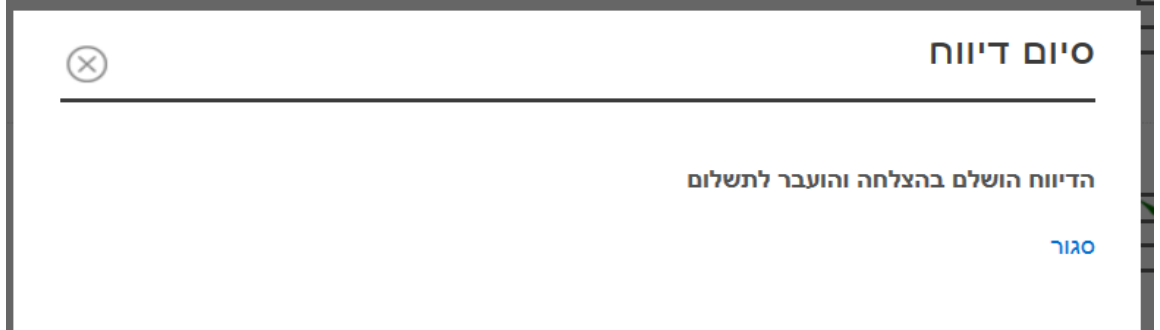

ג. במידה וטופס ההצהרה כולל חודשים שנמצאים במצב "ערעור", תופיע ההודעה הבאה:

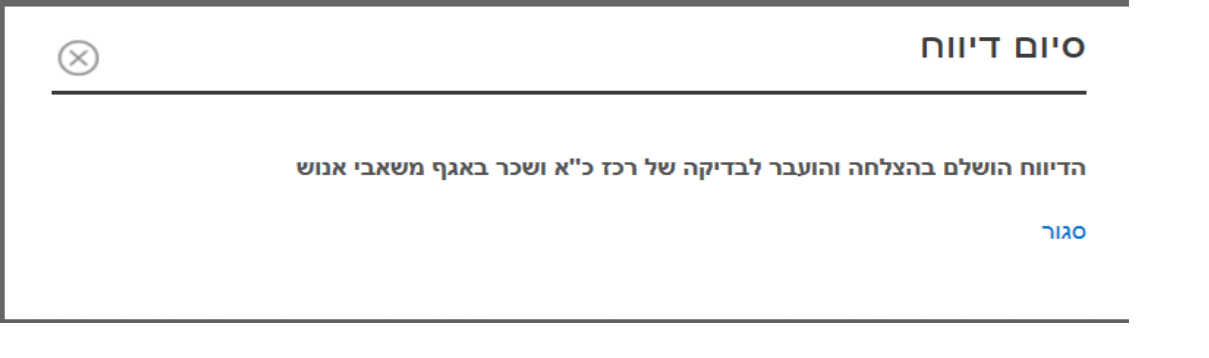

### <span id="page-7-0"></span>**ה. תמיכה טכנית**

- .1 דפדפנים : המערכת תומכת בכלל הדפדפנים בשתי הגרסאות האחרונות בלבד. ) אין תמיכה בדפדפן אקספלורר מגרסה נמוכה מ 8( .
	- .2 בכל בעיה ו/או שאלה ניתן לפנות לרכז כ"א ושכר במחלקת כ"א ו/או לכתוב לנו לכתובת: [hr-online@savion.huji.ac.il](mailto:hr-online@savion.huji.ac.il)

### *הצהרה הקדשת זמן מלא למוסד – מדריך למשתמש*

**עמוד 8 מתוך 8**